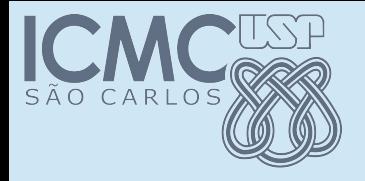

#### Ambiente de Programação JAVA

#### POO

#### Prof. Marcio Delamaro

Programação Orientada a Objetos – Prof Marcio Delamaro – ICMC/USP 1/28

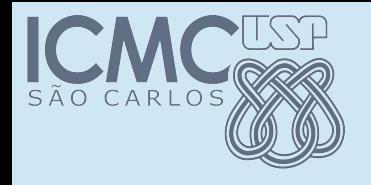

#### Java e POO

- Antes de entrarmos propriamente em POO vamos ver algumas ferramentas
- Elas estão mais ligadas à linguagem Java
- Compilador, editor, IDE, etc

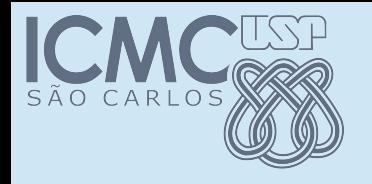

#### Java oracle

- Existem diversos compiladores/ferramentas Java
- O mais utilizado (?) é o da Oracle
- Java Platform, Standard Edition (JDK)
- [http://www.oracle.com/technetwork/pt/java/javase](http://www.oracle.com/technetwork/pt/java/javase/downloads/index.html) [/downloads/index.html](http://www.oracle.com/technetwork/pt/java/javase/downloads/index.html)
- Conjunto de ferramentas e código que permite o desenvolvimento de aplicações Java
- JVM

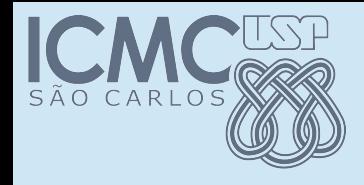

}

## Primeiro programa

```
public class MeuPrograma
{
   public static void main(String args[])
  {
       System.out.println("Meu primeiro programa Java");
   }
```
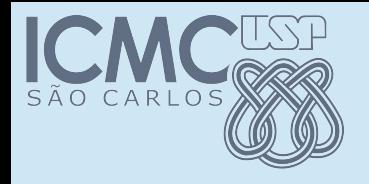

# Compilando

- > javac MeuPrograma.java
	- Vai gerar o arquivo MeuPrograma.class
- Esse arquivo é o arquivo "executável" do seu programa Java
- Na verdade, ele contém uma representação intermediária do seu programa
- Essa representação precisa da JVM

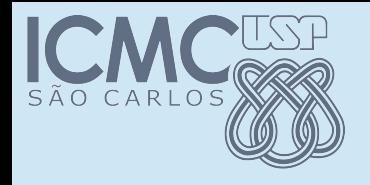

# Compilando

- > javac MeuPrograma.java
	- Vai gerar o arquivo MeuPrograma.class
- Esse arquivo é o arquivo "executável" do seu programa Java
- Na verdade, ele contém uma representação intermediária do seu programa
- Essa representação precisa da JVM
- O que tem de especial o nome do arquivo????

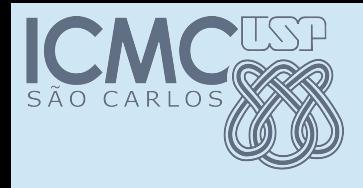

## Nome do arquivo .java

- O nome que usamos para o arquivo deve ser o mesmo que usamos para a classe
- Classe MeuPrograma Arquivo: MeuPrograma.java

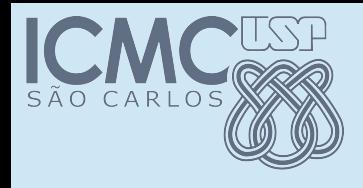

## Nome do arquivo .java

- O nome que usamos para o arquivo deve ser o mesmo que usamos para a classe
- Classe: MeuPrograma Arquivo: MeuPrograma.java
- $\bullet$  > javac hello.java

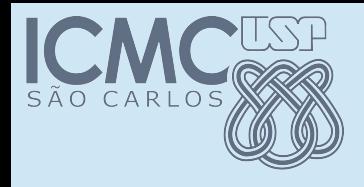

# Nome do arquivo .java

- O nome que usamos para o arquivo deve ser o mesmo que usamos para a classe
- Classe: MeuPrograma Arquivo: MeuPrograma.java
- > javac hello.java

hello.java:2: error: class MeuPrograma is public, should be declared in a file named MeuPrograma.java

public class MeuPrograma

 $\mathcal{L}^{\mathcal{L}}$ 

1 error

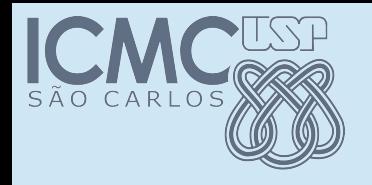

#### Executando

- > java MeuPrograma
	- Vai procurar o arquivo MeuPrograma.class e vai executá-lo
- Essa é a JVM. Em tese, ela interpreta o código Java.
- Write once, run anywhere (WORA).

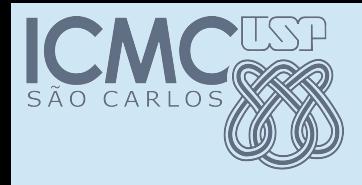

# Código intermediário

public class MeuPrograma {

public MeuPrograma();

Code:

0: aload\_0

1: invokespecial #1

4: return

public static void main(java.lang.String[]);

Code:

0: getstatic #2

3: ldc #3

5: invokevirtual #4

8: return

}

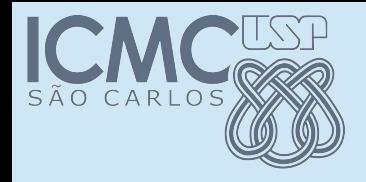

#### Classes x arquivos

- Cada classe é armazenada em um arquivo
- Todos os arquivos estão armazenados em um diretório
- Esse é o classpath onde a JVM procura as classes

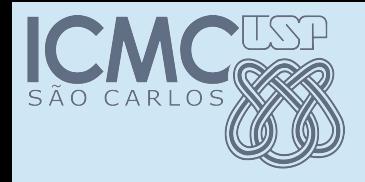

#### Classes x arquivos

- Cada classe é armazenada em um arquivo
- Todos os arquivos estão armazenados em um diretório
- Esse é o classpath onde a JVM procura as classes
- $\cdot$  > javac MyCl1.java MyCl2.java > java MyClc1
- Por padrão o classpath é o diretório corrente

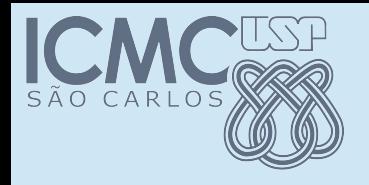

#### Parâmetros

- Tanto o javac quanto a JVM aceitam vários parâmetros
- $\bullet$  > javac -help

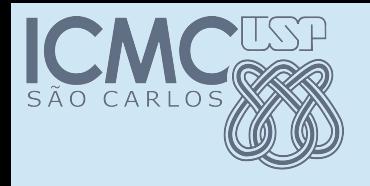

#### Parâmetros

- Tanto o javac quanto a JVM aceitam vários parâmetros
- $\bullet$  > javac -help
- > javac -sourcepath src -d bin src/MeuPrograma.java
- Vai pegar os arquivos fontes de src e gerar os executáveis em bin

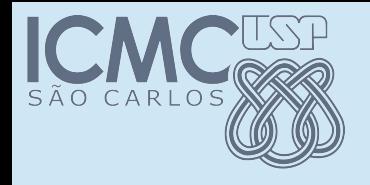

## Parâmetros

- Tanto o javac quanto a JVM aceitam vários parâmetros
- $\cdot$  > javac -help
- > javac -sourcepath src -d bin src/MeuPrograma.java
- Vai pegar os arquivos fontes de src e gerar os executáveis em bin
- $\cdot$  > java -cp bin MeuPrograma
- Vai executar o programa usando bin como o classpath

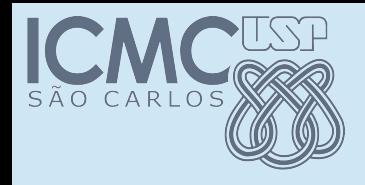

# Segundo Programa

- Nesse caso vamos usar uma classe que ajuda a ler coisas do teclado
- A classe é chamada *EntradaTeclado*
- Vamos usar o método leInt() que lê um número inteiro e retorna o seu valor

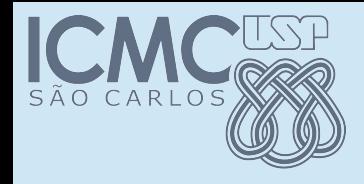

}

# Segundo Programa

public class SegundoPrograma {

```
public static void main(String[] args) throws Exception 
{
      System.out.printf("Digite um inteiro: ");
     int k = EntradaTeclado.leInt();
     System.out.printf("Numero lido: %d\n", k);
}
```
# Arquivos do Segundo Programa

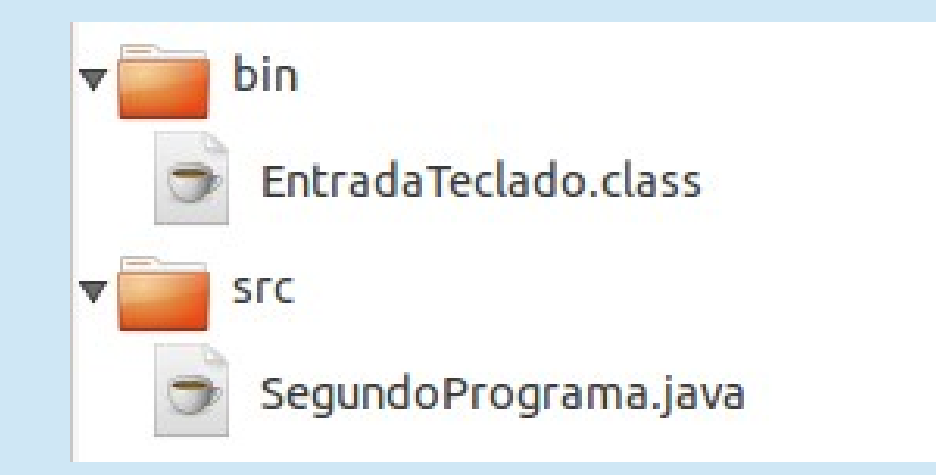

- A classe auxiliar (somente o executável) está no diretório bin
- O arquivo fonte está no diretório src

# Arquivos do Segundo Programa

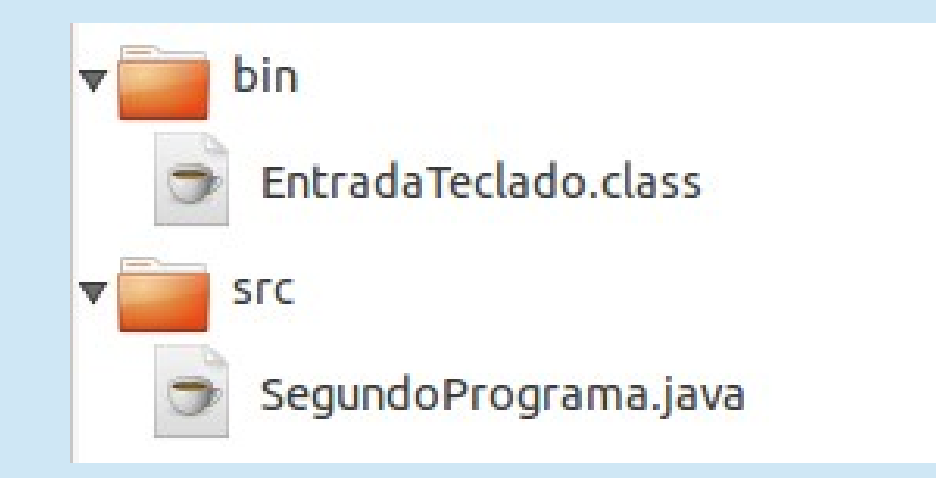

- A classe auxiliar (somente o executável) está no diretório *bin*
- O arquivo fonte está no diretório *src*
- Como compilar e executar?

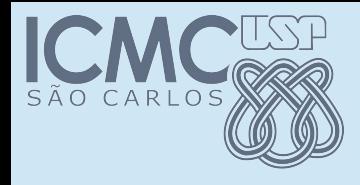

• Compilar:

• Executar:

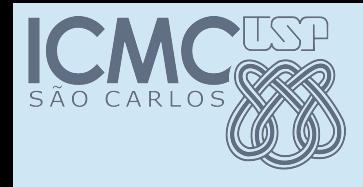

- Compilar:
	- > javac -sourcepath src -d bin src/SegundoPrograma.java

• Executar:

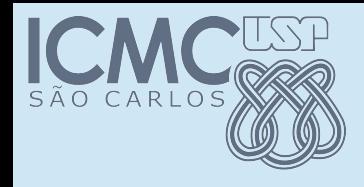

- Compilar:
	- > javac -sourcepath src -d bin src/SegundoPrograma.java
	- > javac -sourcepath src -d bin **-cp bin** src/SegundoPrograma.java

• Executar:

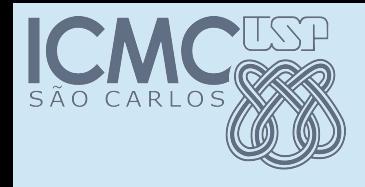

- Compilar:
	- > javac -sourcepath src -d bin src/SegundoPrograma.java
	- > javac -sourcepath src -d bin **-cp bin** src/SegundoPrograma.java

- Executar:
	- java -cp bin SegundoPrograma

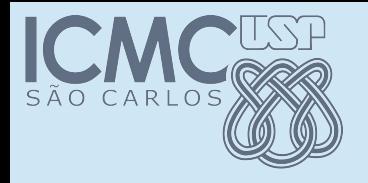

#### IDE

- Integrated Development Environment
- Permite que se faça tudo em um único ambiente
- Permite a instalação de plugins
- Eclipse e Netbeans, por exemplo

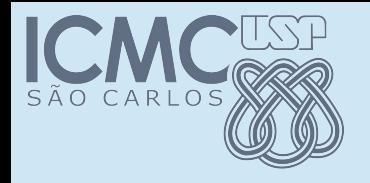

#### **Eclipse**

- Escolher um diretório para ser seu workspace
- Ao entrar é possível sempre escolher um workspace
- Dentro do workspace são criados os seus projetos
- O nome do projeto corresponde a um subdiretório dentro do workspace

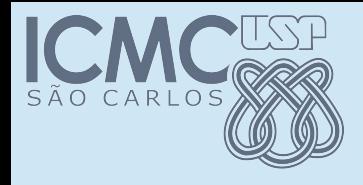

# Projeto MeuPrograma

- Vamos criar um projeto para o nosso primeiro programa
- Entrar no Eclipse e criar um workspace SSC103
- Criar um um projeto MyProg
- Criar Uma classe MeuPrograma
- Executar

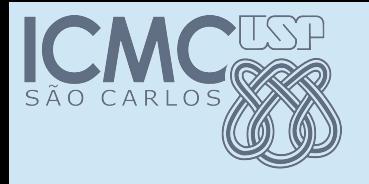

 $\bullet$ 

#### Exercício

- Crie um projeto para executar o nosso segundo programa. Coloque os dois programas fontes no diretório src.
- Crie um projeto para executar o nosso segundo programa. Use apenas o arquivo .class para a class EntradaTeclado. Para fazer isso, crie dentro do projeto um diretório "lib" e use esse diretório como parte do seu "Build Path".